# AOS-W Instant 8.10.0.8 Release Notes

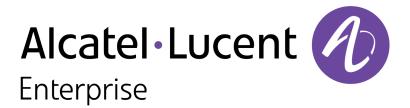

#### **Copyright Information**

The Alcatel-Lucent name and logo are trademarks of Nokia used under license by ALE. To view other trademarks used by affiliated companies of ALE Holding, visit: <a href="www.al-enterprise.com/en/legal/trademarks-copyright">www.al-enterprise.com/en/legal/trademarks-copyright</a>. All other trademarks are the property of their respective owners. The information presented is subject to change without notice. Neither ALE Holding nor any of its affiliates assumes any responsibility for inaccuracies contained herein.

© Copyright 2022 ALE International, ALE USA Inc. All rights reserved in all countries.

| Contents                                                                                                    | 3              |
|----------------------------------------------------------------------------------------------------|----------------|
| Revision History                                                                                                    | 4              |
| Release Overview                                                                                                    |                |
| Related Documents                                                                                                    | 5              |
| Supported Browsers                                                                                                    | 5              |
| Terminology Change Contacting Support                                                                                                    |                |
| What's New  New Features and Enhancements  Behavioral Changes                                                                                                    | 7              |
| Supported Hardware Platforms                                                                                                    | 8              |
| End-of-Support                                                                                                    | 9              |
| Regulatory Updates                                                                                                    | 10             |
| Resolved Issues                                                                                                    | 11             |
| Known Issues and Limitations Limitations Known Issues                                                                                                    | 13             |
| Upgrading an OAW-IAP  Upgrading an OAW-IAP Using OmniVista 3600 Air Manager Management Platform  Upgrading an OAW-IAP Image Manually Using the WebUI  Upgrading an OAW-IAP Image Manually Using CLI  Upgrade from AOS-W Instant 6.4.x.x-4.2.x.x to AOS-W Instant 8.10.0.x | 17<br>18<br>19 |

The following table provides the revision history of this document.

 Table 1: Revision History

| Revision    | Change Description |
|-------------|--------------------|
| Revision 01 | Initial release.   |

This AOS-W Instant release notes includes the following topics:

- What's New on page 7
- Supported Hardware Platforms on page 8
- Regulatory Updates on page 10
- Resolved Issues on page 11
- Known Issues and Limitations on page 13
- Upgrading an OAW-IAP on page 17

For the list of terms, refer to the Glossary.

## **Related Documents**

The following guides are part of the complete documentation for the Alcatel-Lucent user-centric network:

- Alcatel-Lucent AP Software Quick Start Guide
- AOS-W Instant User Guide
- AOS-W Instant CLI Reference Guide
- AOS-W Instant REST API Guide
- AOS-W Instant Syslog Messages Reference Guide
- Alcatel-Lucent OAW-IAP Troubleshooting Guide

# **Supported Browsers**

The following browsers are officially supported for use with the AOS-W Instant WebUI:

| Web Browser                                                                          | Operating System                                    |
|--------------------------------------------------------------------------------------|-----------------------------------------------------|
| Microsoft Edge (Microsoft Edge 92.0.902.62 and Microsoft EdgeHTML 18.19041) or later | <ul><li>Windows 10 or later</li><li>macOS</li></ul> |
| Firefox 107.0.1 or later                                                             | <ul><li>Windows 10 or later</li><li>macOS</li></ul> |
| Apple Safari 15.4 (17613.1.17.1.13) or later                                         | ■ macOS                                             |
| Google Chrome 108.0.5359.71 or later                                                 | <ul><li>Windows 10 or later</li><li>macOS</li></ul> |

# **Terminology Change**

As part of advancing HPE's commitment to racial justice, we are taking a much-needed step in overhauling HPE engineering terminology to reflect our belief system of diversity and inclusion. Some legacy products and publications may continue to include terminology that seemingly evokes bias against specific groups of people. Such content is not representative of our HPE culture and moving forward, Alcatel-Lucent will replace racially insensitive terms and instead use the following new language:

| Usage                              | Old Language         | New Language        |
|------------------------------------|----------------------|---------------------|
| Campus Access Points + Controllers | Master-Slave         | Conductor-Member    |
| Instant Access Points              | Master-Slave         | Conductor-Member    |
| Switch Stack                       | Master-Slave         | Conductor-Member    |
| Wireless LAN Controller            | Mobility Master      | Mobility Conductor  |
| Firewall Configuration             | Blacklist, Whitelist | Denylist, Allowlist |
| Types of Hackers                   | Black Hat, White Hat | Unethical, Ethical  |

# **Contacting Support**

**Table 2:** Contact Information

| Contact Center Online                      |                                              |  |
|--------------------------------------------|----------------------------------------------|--|
| Main Site                                  | https://www.al-enterprise.com                |  |
| Support Site                               | https://businessportal.al-enterprise.com     |  |
| Email                                      | ebg_global_supportcenter@al-enterprise.com   |  |
| Service & Support Contact Center Telephone |                                              |  |
| North America                              | 1-800-995-2696                               |  |
| Latin America                              | 1-877-919-9526                               |  |
| EMEA                                       | +800 00200100 (Toll Free) or +1(650)385-2193 |  |
| Asia Pacific                               | +65 6240 8484                                |  |
| Worldwide                                  | 1-818-878-4507                               |  |

This chapter describes the features, enhancements, and behavioral changes introduced in this release.

#### **New Features and Enhancements**

This section describes the features and enhancements introduced in this release.

# **Support for SSL Throttling**

SSL throttle can now be configured manually using the **set-sysctl ssl\_throttle\_table** command to a value between 1–32; the default value is 16. The **get-sysctl ssl\_throttle\_table** command can be used to view the configured SSL throttle value.

# **Behavioral Changes**

This release does not introduce any changes in AOS-W Instant behaviors, resources, or support that would require you to modify the existing system configurations after updating to 8.10.0.8.

The following table displays the OAW-IAP platforms supported in AOS-W Instant 8.10.0.x release.

**Table 3:** Supported OAW-IAP Platforms

| OAW-IAP Platform                                                                                                    | Minimum Required AOS-W Instant Software<br>Version |
|----------------------------------------------------------------------------------------------------|----------------------------------------------------|
| OAW-650 Series — OAW-AP655                                                                                                    | AOS-W Instant 8.10.0.0 or later                    |
| OAW-630 Series — OAW-AP635                                                                                                    | AOS-W Instant 8.9.0.0 or later                     |
| OAW-500H Series — OAW-AP503H<br>OAW-560 Series — OAW-AP565 and OAW-AP567                                                                                                  | AOS-W Instant 8.7.1.0 or later                     |
| OAW-500H Series — OAW-AP505H<br>OAW-518 Series — OAW-AP518<br>OAW-AP570 Series — OAW-AP574, OAW-AP575, and<br>OAW-AP577<br>OAW-570EX Series — OAW-AP575EX and OAW-AP577EX | AOS-W Instant 8.7.0.0 or later                     |
| OAW-AP500 Series — OAW-AP504 and OAW-AP505                                                                                                    | AOS-W Instant 8.6.0.0 or later                     |
| OAW-AP530 Series — OAW-AP534 and OAW-AP535<br>OAW-AP550 Series — OAW-AP535                                                                                                | AOS-W Instant 8.5.0.0 or later                     |
| OAW-AP303 Series — OAW-AP303P<br>OAW-AP510 Series — OAW-AP514 and OAW-AP515                                                                                               | AOS-W Instant 8.4.0.0 or later                     |
| OAW-AP303 Series — OAW-AP303<br>OAW-AP318 Series — OAW-AP318<br>OAW-AP340 Series — OAW-AP344 and OAW-AP345<br>OAW-AP370 Series — OAW-AP374, OAW-AP375, and<br>OAW-AP377   | AOS-W Instant 8.3.0.0 or later                     |
| OAW-AP203H Series — OAW-AP203H                                                                                                    | AOS-W Instant 6.5.3.0 or later                     |
| OAW-AP203R Series — OAW-AP203R and OAW-AP203RP<br>OAW-AP360 Series — OAW-AP365 and OAW-AP367                                                                              | AOS-W Instant 6.5.2.0 or later                     |
| OAW-AP207 Series — OAW-IAP207<br>OAW-AP300 Series — OAW-IAP304 and OAW-IAP305                                                                                             | AOS-W Instant 6.5.1.0-4.3.1.0 or later             |
| OAW-AP310 Series — OAW-IAP314 and OAW-IAP315<br>OAW-AP330 Series — OAW-IAP334 and OAW-IAP335                                                                              | AOS-W Instant 6.5.0.0-4.3.0.0 or later             |
| OAW-AP320 Series — OAW-IAP324 and OAW-IAP325                                                                                                    | AOS-W Instant 6.4.4.3-4.2.2.0 or later             |

# Chapter 4 End-of-Support

This chapter provides information on the Alcatel-Lucent products that are not supported for a particular release.

AOS-W Instant 8.10.x.x is the last release that supports the following AP platforms:

- OAW-AP203H Series
- OAW-AP203R Series
- OAW-AP207 Series
- OAW-AP320 Series
- OAW-AP330 Series
- OAW-AP340 Series
- OAW-AP387

# Chapter 5 Regulatory Updates

This chapter contains the Downloadable Regulatory Table (DRT) file version introduced in this release. Periodic regulatory changes may require modifications to the list of channels supported by an AP. For a complete list of channels supported by an AP using a specific country domain, access the OAW-IAP Command Line Interface (CLI) and execute the **show ap allowed-channels** command.

For a complete list of countries and the regulatory domains in which the APs are certified for operation, refer to the Downloadable Regulatory Table or the DRT Release Notes at <a href="maybortal.al-enterprise.com">myportal.al-enterprise.com</a>. The following DRT file version is part of this release:

■ DRT-1.0\_87407

The following issues are resolved in this release.

**Table 4:** Resolved Issues in AOS-W Instant 8.10.0.8

| Bug ID                                 | Description                                                                                                    | Reported<br>Version       |
|----------------------------------------|----------------------------------------------------------------------------------------------------|---------------------------|
| AOS-236052                             | An OAW-IAP did not update its IP address and retained its original IP address. This issue occurred when the AP switched to a different VLAN using ClearPass. The fix ensures the IP address of the AP is updated as expected. This issue was observed in APs running AOS-W Instant 8.7.1.3 or later versions.                                                                                             | AOS-W Instant<br>8.7.1.3  |
| AOS-237413                             | High memory utilization was observed in a cluster consisting of APs. The issue occurred in environments where the SNMP server did not have <b>username</b> field in trap inform response message, which caused the process memory leak. This issue was observed in Instant AP clusters running AOS-W Instant 8.6.0.18 or later versions.                                                                  | AOS-W Instant<br>8.6.0.18 |
| AOS-241498<br>AOS-245217               | A corrupt bridge ACL issue was observed in APs running AOS-W Instant 8.10.0.5 or later versions, where some user roles were either missing or contained a duplicate of the logon role. This issue occurred when the AP failed over to a controller with a different ACL configuration, therefore preventing the AP from passing traffic.                                                                  | AOS-W Instant<br>8.10.0.5 |
| AOS-241717<br>AOS-242136               | Some AOS-W Instant APs reported high memory utilization due to which clients were unable to connect to the APs. The fix ensures the APs work as expected. The issue was observed in OAW-AP515 access points running AOS-W Instant 8.0.0.0 or later versions.                                                                                                    | AOS-W Instant<br>8.0.0.0  |
| AOS-241743<br>AOS-242212<br>AOS-244549 | Users were unable to connect to the cloud guest SSID, and were being redirected to the Captive Portal page. The log file listed the following reason for the error: <b>Internal Error while getting request ID in radsec server</b> . The fix ensures that users are able to connect to cloud guest SSID without issues. This issue was observed in APs running AOS-W Instant 8.10.0.5 or later versions. | AOS-W Instant<br>8.10.0.6 |
| AOS-242008                             | OAW-IAPs crashed and rebooted unexpectedly. The log file listed the reason for reboot as <b>Reboot caused by kernel panic: assert</b> . The fix ensures that the APs function as expected. This issue was observed in AP running AOS-W Instant 8.10.0.0 or later versions.                                                                                                    | AOS-W Instant<br>8.10.0.5 |
| AOS-242628                             | The MIB_WLAN_INDEX entry displayed an incorrect value in MIB_WAP_TABLE. As a result, the correct ESSID of the OAW-IAPs was not displayed in the OmniVista 3600 Air Manager WebUI. The fix ensures that the correct ESSID is displayed. This issue was observed in OmniVista 3600 Air Manager-managed OAW-IAP clusters running AOS-W Instant 8.3.0.0 or later versions.                                    | AOS-W Instant<br>8.3.0.0  |

 Table 4: Resolved Issues in AOS-W Instant 8.10.0.8

| Bug ID     | Description                                                                                                    | Reported<br>Version       |
|------------|----------------------------------------------------------------------------------------------------|---------------------------|
| AOS-242732 | AOS-W Instant 802.11ax access points experienced a noticeable performance drop when the air-time-fairness setting was set to fair-access instead of default-access. The issue was related to the air-time-fairness feature not being compatible with modern APs. The fix ensures this configuration does not impact newer APs negatively. This issue was observed in APs running AOS-W Instant 8.10.0.0 or later versions. | AOS-W Instant<br>8.10.0.0 |
| AOS-242779 | In some APs running AOS-W Instant 8.10.0.6 or later versions, a <b>Check sum mismatch</b> error was displayed. The issue occurred when the mpsk key name included a space. The fix ensures the correct checksum value is displayed in this scenario.                                                                                                    | AOS-W Instant<br>8.10.0.6 |
| AOS-242813 | In some OAW-AP635 access points, the SSID was not hidden on 6 GHz radio after <b>hide-ssid</b> was enabled. The fix ensures the SSID is hidden in this scenario. This issue was observed in APs running AOS-W Instant 8.10.0.0 or later versions.                                                                                                    | AOS-W Instant<br>8.10.0.0 |
| AOS-243107 | Clients could not connect to the MAC+ enhanced-open SSID after the connection was switched from Dot1x/WPA3-SAE to MAC+enhanced-open SSID. This issue occurred because the 4-way handshake failed due to missing PMK cache entry. The issue was resolved by retaining the PMK cache entry after switching the SSID in CLI. This issue was observed on access points running AOS-W Instant 8.10.0.0 or later versions.       | AOS-W Instant<br>8.10.0.0 |
| AOS-244068 | The containment feature was not effectively functioning for clients connected across various channels. The fix ensures the feature works as expected. This issue was observed in IAP-505 running AOS-W Instant 8.10.0.0 or later versions.                                                                                                    | AOS-W Instant<br>8.10.0.0 |
| AOS-244626 | Some clients reported high CPU usage in access points on the SSL connection. This issue is resolved by enabling the SSL throttle feature on the access points. This issue was observed in OAW-AP215 and OAW-AP325 access points running AOS-W Instant 8.6.0.17 or later versions.                                                                                                    | AOS-W Instant<br>8.6.0.17 |
| AOS-244640 | Users were unable to perform EAP-TLS authentication when a custom certificate was used. The fix ensures that the AP established TLS connections using the custom certificate. This issue was observed in APs running AOS-W Instant 8.6.0.2 or later versions.                                                                                                    | AOS-W Instant<br>8.11.1.0 |
| AOS-244876 | The output of the <b>show ap regulatory</b> command was missing from the tech-support supplemental. The fix ensures that the output of the <b>show ap regulatory</b> command is included in the tech-support supplemental. This issue was observed in APs running AOS-W Instant 8.6.0.0 or later versions.                                                                                                    | AOS-W Instant<br>8.11.0.1 |

This chapter describes the known issues and limitations observed in this release.

#### Limitations

This section describes the limitations in AOS-W Instant 8.10.0.8.

#### OAW-AP635 and OAW-AP655 Access Points

OAW-AP635 and OAW-AP655 access points have the following limitations:

- All radios for OAW-AP635 and OAW-AP655 access points currently do not support spectrum analysis.
- Hotspot and Air Slice configuration is not supported on the 6 GHz radio.
- 802.11mc responder and initiator functionality is not supported on any radio.
- Users can configure only up to 4 VAPs on the 6 GHz radio, instead of 16 VAPs.
- A maximum of 512 clients can be associated on any radio instead of 1024.

#### **Air Slice**

Air Slice is partially enabled on OAW-AP500 Series and OAW-AP510 Series access points. However, WMM boost will be functional even if Air Slice high-priority queuing is disabled.

#### **Airtime Fairness Mode**

Airtime Fairness Mode is not supported in 802.11ax access points.

#### AP Hostname Character Limit Extension

The number of ASCII characters allowed in the OAW-IAP hostname is increased from 32 to 128 characters. The following configuration settings do not support the new limit of 128 ASCII characters in AOS-W Instant 8.8.0.0 and later versions:

- The AP Name field in Role Derivation or VI AN Derivation.
- The AP Name field in beacon and probe response frames.
- The AP Name field in the **show ap mesh link** and **ap mesh neighbor** commands.

# **Dynamic Multicast Optimization Unsupported with VLAN Derivation**

AOS-W Instant does not support Dynamic Multicast Optimization when the SSID is configured with VLAN derivation.

#### **Inbound Firewall**

The **apip-all** configuration is not supported by the **inbound-firewall** command in OAW-IAP cluster deployments. It is only supported in standalone or single-AP modes of deployment.

# **Unified Communications Manager**

UCM does not prioritize NAT traffic.

# **Known Issues**

Following are the known issues observed in this release.

 Table 5: Known Issues in AOS-W Instant 8.10.0.8

| Bug ID                   | Description                                                                                                    | Reported<br>Version       |
|--------------------------|----------------------------------------------------------------------------------------------------|---------------------------|
| AOS-195769               | <ul> <li>In some OAW-IAPs set up with dynamic VLAN assignment, ARP or GARP traffic is unexpectedly sent to wireless clients, even if they are connected to a different VLAN and VAP. This issue is observed in the following scenarios:</li> <li>When the broadcast packets from VLAN 1 and all of the clients on the SSID are on VLAN 2, the packets are sent to all VAPs belonging to the same SSID.</li> <li>When the SSID has two VAPs that belong to the same VLAN, but only one VAP has clients on that VLAN, the traffic is forwarded to both VAPs.</li> <li>When all of the VAPs of a given SSID have clients on different VLANs, the packets are broadcasted to all VLANs.</li> <li>This issue is observed in Instant APs running AOS-W Instant 8.6.0.0 or later versions.</li> </ul> | AOS-W Instant<br>8.6.0.0  |
| AOS-204171               | Clients intermittently experience high latency when the AP is connected to the backup controller after a failover event. This issue occurs in the following scenarios:  The AP attempts to re-connect to the primary controller.  Fast failover is enabled on the AP. This issue is observed in OAW-AP203R Series access points running AOS-W Instant 8.3.0.0 or later versions.                                                                                                    | AOS-W Instant<br>8.3.0.0  |
| AOS-216683<br>AOS-235758 | OAW-IAPs in a cluster generate a corrupted core dump file. This issue is observed in access points running AOS-W Instant 8.6.0.17 or later versions.                                                                                                    | AOS-W Instant<br>8.6.0.17 |
| AOS-219784               | An OAW-IAP randomly transmits beacons in the wrong channel. This issue is observed in access points running AOS-W Instant 8.6.0.8 or later versions.                                                                                                    | AOS-W Instant<br>8.6.0.8  |
| AOS-220890               | MPSK-Local SSID is broadcasted as Open SSID in OAW-IAPs running AOS-W Instant versions lower than 8.7.0.0. This issue is observed in APs running AOS-W Instant 8.6.0.8 or later versions.                                                                                                    | AOS-W Instant<br>8.6.0.8  |
| AOS-224170<br>AOS-225601 | Some member APs in a cluster appears as down in the OmniVista 3600 Air Manager UI. This issue is observed in OmniVista 3600 Air Managermanaged APs running AOS-W Instant 8.6.0.0 or later versions.                                                                                                    | AOS-W Instant<br>8.6.0.0  |
| AOS-226584               | Wi-Fi 6 clients connected to a OAW-AP500 Series access point experience slow download speeds. This issue occurs when 802.11r option is enabled on the SSID. This issue is observed in OAW-AP500 Series APs running AOS-W Instant 8.6.0.9 or later versions.                                                                                                    | AOS-W Instant<br>8.6.0.9  |

**Table 5:** *Known Issues in AOS-W Instant 8.10.0.8* 

| Bug ID                   | Description                                                                                                    | Reported<br>Version       |
|--------------------------|----------------------------------------------------------------------------------------------------|---------------------------|
| AOS-228967               | The SSID is unable to configure the <b>Station Ageout Time</b> to a value over 3600 seconds. This issue is observed in APs running AOS-W Instant 8.7.1.4 or later versions.                                                                                                    | AOS-W Instant<br>8.7.1.4  |
| AOS-231019               | Some APs fail to reconnect after an LTE outage. The output of the <b>show cell status</b> command is missing information. This issue is observed in IAP-505H access points running AOS-W Instant 8.7.1.7 or later versions.                                                                                                    | AOS-W Instant<br>8.7.1.7  |
| AOS-231129               | OAW-IAPs do not send the cold and warm SNMP traps when expected. This issue is observed in APs running AOS-W Instant 8.0.0.0 or later versions.                                                                                                    | AOS-W Instant<br>8.6.0.8  |
| AOS-232833               | Member APs ignore the proxy configuration when trying to download firmware with the image URL provided by the virtual controller. This issue is observed in APs running AOS-W Instant 8.9.0.0 or later versions.                                                                                                    | AOS-W Instant<br>8.9.0.0  |
| AOS-233149<br>AOS-235164 | The OAW-IAP log generates multiple <b>xhci-hcd xhci-hcd.0.auto</b> : <b>Ring expansion failed</b> : <b>ep_state 3</b> ; <b>ring_type 2</b> ; <b>trbs 1</b> , <b>free 1</b> ; <b>id 0</b> messages when connected to USB LTE modems. This issue is observed in APs running AOS-W Instant 8.7.1.9 or later versions.                                               | AOS-W Instant<br>8.7.1.9  |
| AOS-233215               | If the TACACS server name contains a space, the OAW-IAP does not save the TACACS server configuration after assigning the TACACS server as the management authentication server. The AP automatically removes the configuration when the client attempts to save the information. This issue is observed in APs running AOS-W Instant 8.9.0.3 or later versions. | AOS-W Instant<br>8.9.0.3  |
| AOS-233784               | When a user connects to the Captive Portal SSID in one accounting session, the RADIUS Acct-Multi-Session-Id changes. This issue is observed in APs running AOS-W Instant 8.9.0.2 or later versions.                                                                                                    | AOS-W Instant<br>8.9.0.2  |
| AOS-234828               | An OAW-IAP in a cluster reboots automatically. The log file lists the reason for reboot as: <b>Critical process /aruba/bin/stm [pid 26061] DIED, process marked as RESTART</b> . This issue is observed in APs running AOS-W Instant 8.9.0.3 or later versions.                                                                                                  | AOS-W Instant<br>8.9.0.3  |
| AOS-238100<br>AOS-239419 | The eth0 link of an OAW-IAP appears offline in the OmniVista 3600 Air Manager UI. This issue is observed in OmniVista 3600 Air Manager-managed APs running AOS-W Instant 8.6.0.18 or later versions.                                                                                                    | AOS-W Instant<br>8.6.0.18 |
| AOS-238137               | The <b>traceroute</b> command returns the following error message: <b>Can't find tsgw src ip</b> . This issue occurs when the OAW-IAP has multiple routing entries in the routing profile. This issue is observed in APs running AOS-W Instant 8.10.0.3 or later versions.                                                                                       | AOS-W Instant<br>8.10.0.3 |
| AOS-239368               | OAW-IAPs in a cluster do not retain the configured CPPM username and password. This issue occurs when the APs are rebooted while the password exceeds 23 characters. This issue is observed in APs running AOS-W Instant 8.9.0.2 or later versions.                                                                                                    | AOS-W Instant<br>8.9.0.2  |
| AOS-239411               | OAW-IAPs do not accept the serial number of the device as the default password after a factory rest. This issue occurs when the AP is reset using the factory reset command in AP boot mode. This issue is observed in APs running AOS-W Instant 8.9.0.0 or later versions.                                                                                      | AOS-W Instant<br>8.10.0.0 |

 Table 5: Known Issues in AOS-W Instant 8.10.0.8

| Bug ID     | Description                                                                                                    | Reported<br>Version       |
|------------|----------------------------------------------------------------------------------------------------|---------------------------|
| AOS-240530 | OAW-IAPs return the following error message auth_cppm_instant.c, auth_cppm_transform:1859: Dldb Role pf_iap_dur-3008-26: Buffer too large. This issue occurs when the buffer size of the downloadable user role sent from the ClearPass Policy Manager exceeds 16 KB. This issue is observed in APs running AOS-W Instant 8.10.0.0 or later versions. | AOS-W Instant<br>8.10.0.4 |
| AOS-243184 | An OAW-IAP displays incorrect country codes in the air capture packet although the correct country code is configured on the AP. This issue is observed in APs running AOS-W Instant 8.10.0.5 or later versions.                                                                                                    | AOS-W Instant<br>8.10.0.5 |

This chapter describes the AOS-W Instant software upgrade procedures and the different methods for upgrading the image on the OAW-IAP.

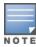

While upgrading anOAW-IAP, you can use the image check feature to allow the OAW-IAP to find new software image versions available on a cloud-based image server hosted and maintained by Alcatel-Lucent. The location of the image server is fixed and cannot be changed by the user. The image server is loaded with the latest versions of the AOS-W Instant software.

#### Topics in this chapter include:

- Upgrading an OAW-IAP Using OmniVista 3600 Air Manager Management Platform on page 17
- Upgrading an OAW-IAP Image Manually Using the WebUI on page 18
- Upgrading an OAW-IAP Image Manually Using CLI on page 19
- Upgrade from AOS-W Instant 6.4.x.x-4.2.x.x to AOS-W Instant 8.10.0.x on page 20

# **Upgrading an OAW-IAP Using OmniVista 3600 Air Manager Management Platform**

If the multi-class OAW-IAP network is managed by OmniVista 3600 Air Manager, image upgrades can only be done through the OmniVista 3600 Air Manager WebUI. The OAW-IAP images for different classes must be uploaded on the AMP server. If new OAW-IAPs joining the network need to synchronize their software with the version running on the virtual Switch, and if the new OAW-IAP belongs to a different class, the image file for the new OAW-IAP is provided by OmniVista 3600 Air Manager. If OmniVista 3600 Air Manager does not have the appropriate image file, the new OAW-IAP will not be able to join the network.

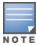

The virtual Switch communicates with the OmniVista 3600 Air Manager server if OmniVista 3600 Air Manager is configured. If OmniVista 3600 Air Manager is not configured on the OAW-IAP, the image is requested from the Image server.

## HTTP Proxy Support through Zero Touch Provisioning

OAW-IAPs experience issues when connecting to OmniVista 3600 Air Manager, or Activate through the HTTP proxy server which requires a user name and password. The ideal way to provide seamless connectivity for these cloud platforms is to supply the proxy information to the OAW-IAP through a DHCP server.

Starting with AOS-W Instant 8.4.0.0, besides being able to authenticate to the HTTP proxy server, the factory default OAW-IAPs can also communicate with the server through a HTTP proxy server DHCP which does not require authentication.

In order for the factory default OAW-IAP to automatically discover the proxy server, you need to configure the HTTP proxy information in the DHCP server option. The OAW-IAP will receive the proxy information and store it in a temporary file.

To retrieve the port and the proxy server information, you need to first configure the DHCP option 60 to **ArubainstantAP** as shown below:

```
(Instant AP) (config) # ip dhcp cprofile name>
(Instant AP) ("IP DHCP profile-name") # option 60 ArubaInstantAP
```

Secondly, use the following command to configure the proxy server:

```
(Instant AP) (config) # proxy server <host> <port> [<username> <password>]
```

Use the text string option 148 text server=host\_

ip,port=PORT,username=USERNAME,password=PASSWORD to retrieve the details of the proxy server.

# Rolling Upgrade on OAW-IAPs with OmniVista 3600 Air Manager

Starting from AOS-W Instant 8.4.0.0, Rolling Upgrade for OAW-IAPs in standalone mode is supported with OmniVista 3600 Air Manager. The upgrade is orchestrated through NMS and allows the OAW-IAPs deployed in standalone mode to be sequentially upgraded such that the APs upgrade and reboot one at a time. With Rolling Upgrade, the impact of upgrading a site is reduced to a single AP at any given point in time. This enhances the overall availability of the wireless network. For more information, see OmniVista 3600 Air Manager 8.2.8.2 AOS-W Instant Deployment Guide and OmniVista 3600 Air Manager 8.2.8.2 Release Notes.

# **Upgrading an OAW-IAP Image Manually Using the WebUI**

You can manually obtain an image file from a local file system or from a remote server accessed using a TFTP, FTP or HTTP URL.

The following procedure describes how to manually check for a new firmware image version and obtain an image file using the webUI:

- 1. Navigate to **Maintenance** > **Firmware**.
- 2. Expand **Manual** section.
- 3. The firmware can be upgraded using a downloaded image file or a URL of an image file.
  - a. To update firmware using a downloaded image file:
    - i. Select the **Image file** option. This method is only available for single-class OAW-IAPs.
    - ii. Click on **Browse** and select the image file from your local system. The following table describes the supported image file format for different OAW-IAP models:

| Access Points                                                                                                    | Image File Format                    |
|----------------------------------------------------------------------------------------------------|--------------------------------------|
| OAW-AP344, OAW-AP345, OAW-AP514, OAW-<br>AP515, OAW-AP518, OAW-AP574, OAW-AP575,<br>OAW-AP575EX, OAW-AP577, and OAW-<br>AP577EX | Alcatel Instant_Draco_8.10.0.x_xxxx  |
| OAW-AP503H, OAW-AP504, OAW-AP505,                                                                                               | Alcatel Instant_Gemini_8.10.0.x_xxxx |

| Access Points                                                                                                    | Image File Format                      |
|----------------------------------------------------------------------------------------------------|----------------------------------------|
| OAW-AP505H, OAW-AP565, and OAW-AP567.                                                                            |                                        |
| OAW-IAP314, OAW-IAP315, OAW-IAP324,<br>OAW-IAP325, OAW-AP374, OAW-AP375, OAW-<br>AP377, OAW-AP318, and OAW-AP387 | Alcatel Instant_Hercules_8.10.0.x_xxxx |
| OAW-IAP334 and OAW-IAP335                                                                                        | Alcatel Instant_Lupus_8.10.0.x_xxxx    |
| OAW-AP534, OAW-AP535, OAW-AP535, OAW-<br>AP-584, OAW-AP585, OAW-AP585EX, OAW-<br>AP587, OAW-AP587EX              | Alcatel Instant_Scorpio_8.10.0.x_xxxx  |
| OAW-AP303, OAW-AP303H, 303P Series, OAW-IAP304, OAW-IAP305, OAW-AP365, and OAW-AP367                             | Alcatel Instant_Ursa_8.10.0.x_xxxx     |
| OAW-AP203H, OAW-AP203R, OAW-AP203RP, and OAW-IAP207                                                              | Alcatel Instant_Vela_8.10.0.x_xxxx     |

- b. To upgrade firmware using the URL of an image file:
  - i. Select the **Image URL** option to obtain an image file from a HTTP, TFTP, or FTP URL.
  - ii. Enter the image URL in the **URL** text field. The syntax to enter the URL is as follows:
    - HTTP http://<IP-address>/<image-file>. For example, http://<IP-address>/Alcate Instant\_Hercules\_8.10.0.x\_xxxx
    - TFTP tftp://<IP-address>/<image-file>. For example, tftp://<IP-address>/Alcatel Instant\_Hercules\_8.10.0.x\_xxxx
    - FTP ftp://<IP-address>/<image-file>. For example, ftp://<IP-address>/Alcatel Instant\_ Hercules\_8.10.0.x\_xxxx
    - FTP ftp://<user name:password>@<IP-address>/<image-file>. For example, ftp://<alcatel:123456>@<IP-address>/AlcatelInstant\_Hercules\_8.10.0.x\_xxxx

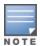

The FTP server supports both anonymous and username:password login methods.

Multiclass OAW-IAPs can be upgraded only in the URL format, not in the local image file format.

- 4. Disable the **Reboot all APs after upgrade** toggle switch if required. This option is enabled by default to allow the OAW-IAPs to reboot automatically after a successful upgrade. To reboot the OAW-IAP at a later time, clear the **Reboot all APs after upgrade** check box.
- 5. Click **Upgrade Now** to upgrade the OAW-IAP to the newer version.
- 6. Click **Save**.

# **Upgrading an OAW-IAP Image Manually Using CLI**

The following procedure describes how to upgrade an image using a HTTP, TFTP, or FTP URL:

(Instant AP) # upgrade-image <ftp/tftp/http-URL>

The following is an example to upgrade an image by using the FTP URL:

```
(Instant AP)# upgrade-image ftp://192.0.2.7/AlcatelInstant Hercules 8.10.0.x xxxx
```

The following procedure describes how to upgrade an image without rebooting the OAW-IAP:

```
(Instant AP) # upgrade-image2-no-reboot <ftp/tftp/http-URL>
```

The following is an example to upgrade an image without rebooting the OAW-IAP:

```
(Instant AP)# upgrade-image2-no-reboot ftp://192.0.2.7/Alcatel Instant Hercules
8.10.0.x xxxx
```

The following command describes how to view the upgrade information:

```
(Instant AP) # show upgrade info
Image Upgrade Progress
Mac IP Address AP Class Status Image Info Error Detail
d8:c7:c8:c4:42:98 10.17.101.1 Hercules image-ok image file none
Auto reboot :enable
Use external URL : disable
```

## Upgrade from AOS-W Instant 6.4.x.x-4.2.x.x to AOS-W Instant 8.10.0.x

Before you upgrade an OAW-IAP running AOS-W Instant 6.5.4.0 or earlier versions to AOS-W Instant 8.10.0.x, follow the procedures mentioned below:

- 1. Upgrade from AOS-W Instant 6.4.x.x-4.2.x.x or any version prior to AOS-W Instant 6.5.4.0 to AOS-W Instant 6.5.4.0.
- 2. Refer to the Field Bulletin AP1804-1 at myportal.al-enterprise.com.
- 3. Verify the affected serial numbers of the OAW-IAP units.